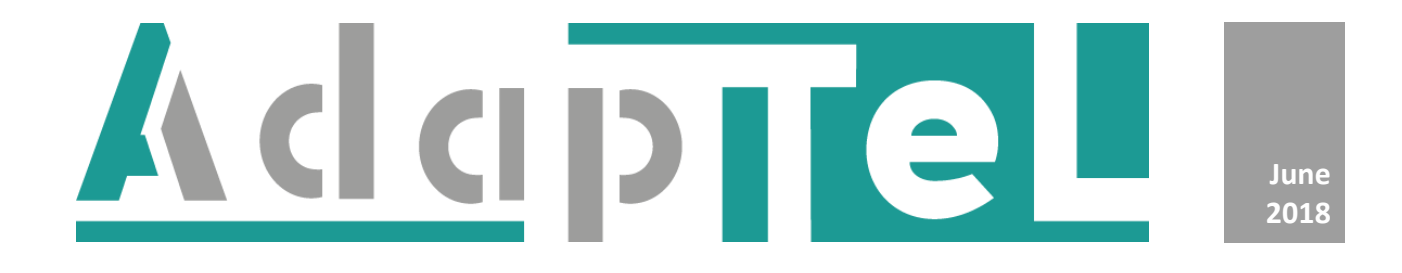

# **System Planner**

Version 1.4

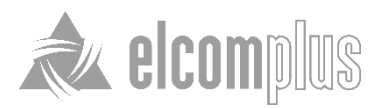

# **Table of contents**

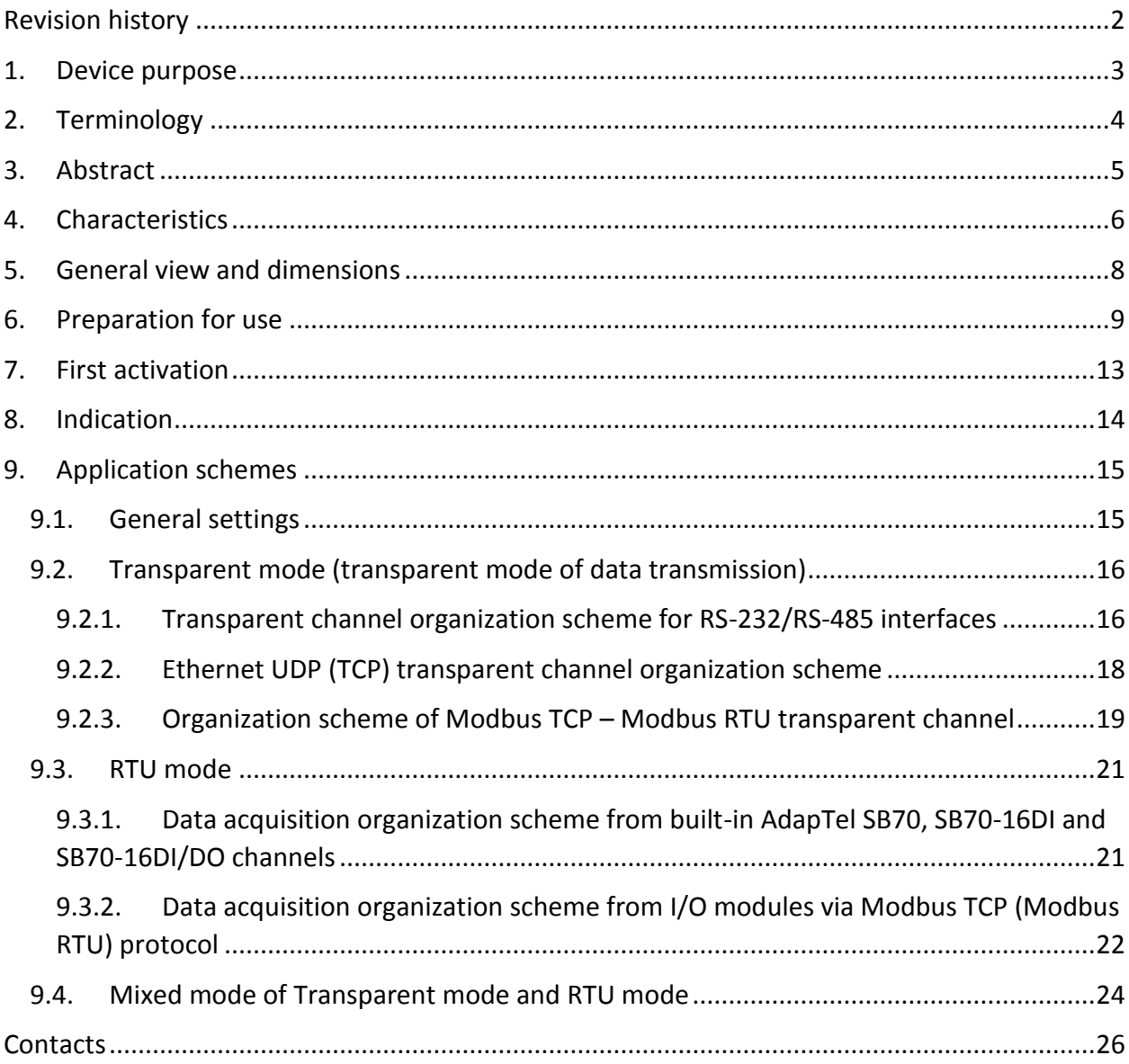

# <span id="page-2-0"></span>**Revision history**

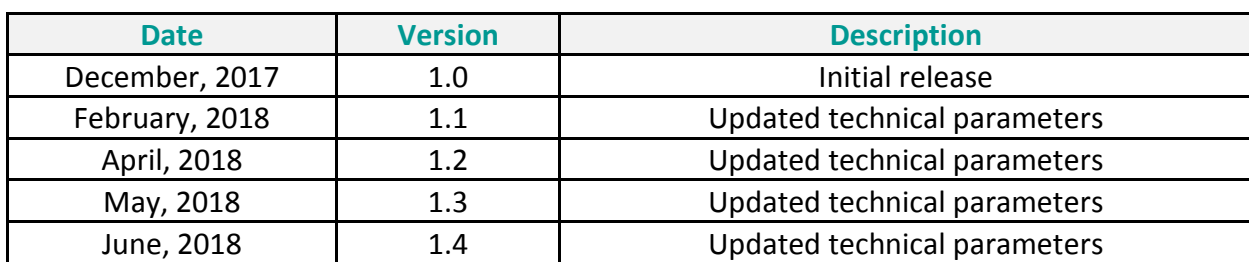

The following table contains the history of updates to the AdapTel System Planner.

#### <span id="page-3-0"></span>**1. Device purpose**

The AdapTel is an interface adapter for receiving and transmitting telemetry data from distributed industrial objects to the dispatch level of the customer's SCADA systems in DMR networks. It is required to use MOTOTRBO Radios by regions:

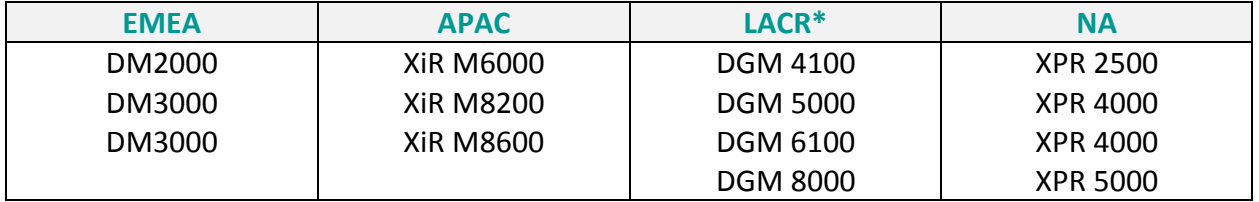

The AdapTel provides transparent channel RS-232/RS-485/Ethernet interfaces between thirdparty devices (PLC, RTU, meters, etc) and SCADA systems, also the AdapTel gathers technological signals through built-in channels, as well as through third-party input / output modules with the digital Modbus interface and provides data by Modbus TCP and IEC104 industrial protocols for third-party SCADA systems. All data is transmitted through DMR network.

# <span id="page-4-0"></span>**2. Terminology**

**MASTER** – AdapTel, nodal input into DMR network from the dispatch terminal side.

**SLAVE** – AdapTel, nodal input into DMR network from the controlled object side.

**POLLING** – process of data collection executed by MASTER sending serial requests to the **SLAVES.**

**INITIATIVE** – process of data transmission from the **SLAVE** to the **MASTER** without a request from the **MASTER.**

## <span id="page-5-0"></span>**3. Abstract**

This document is intended to familiarize users with technical capabilities of the **AdapTel** in a DMR network. **AdapTel** in a DMR network can provide the transmission of any data types, such as data from control equipment, monitoring systems and other devices using RS-232/RS-485/Ethernet digital interfaces as well as from the equipment status sensors and parameter monitoring sensors.

# <span id="page-6-0"></span>**4. Characteristics**

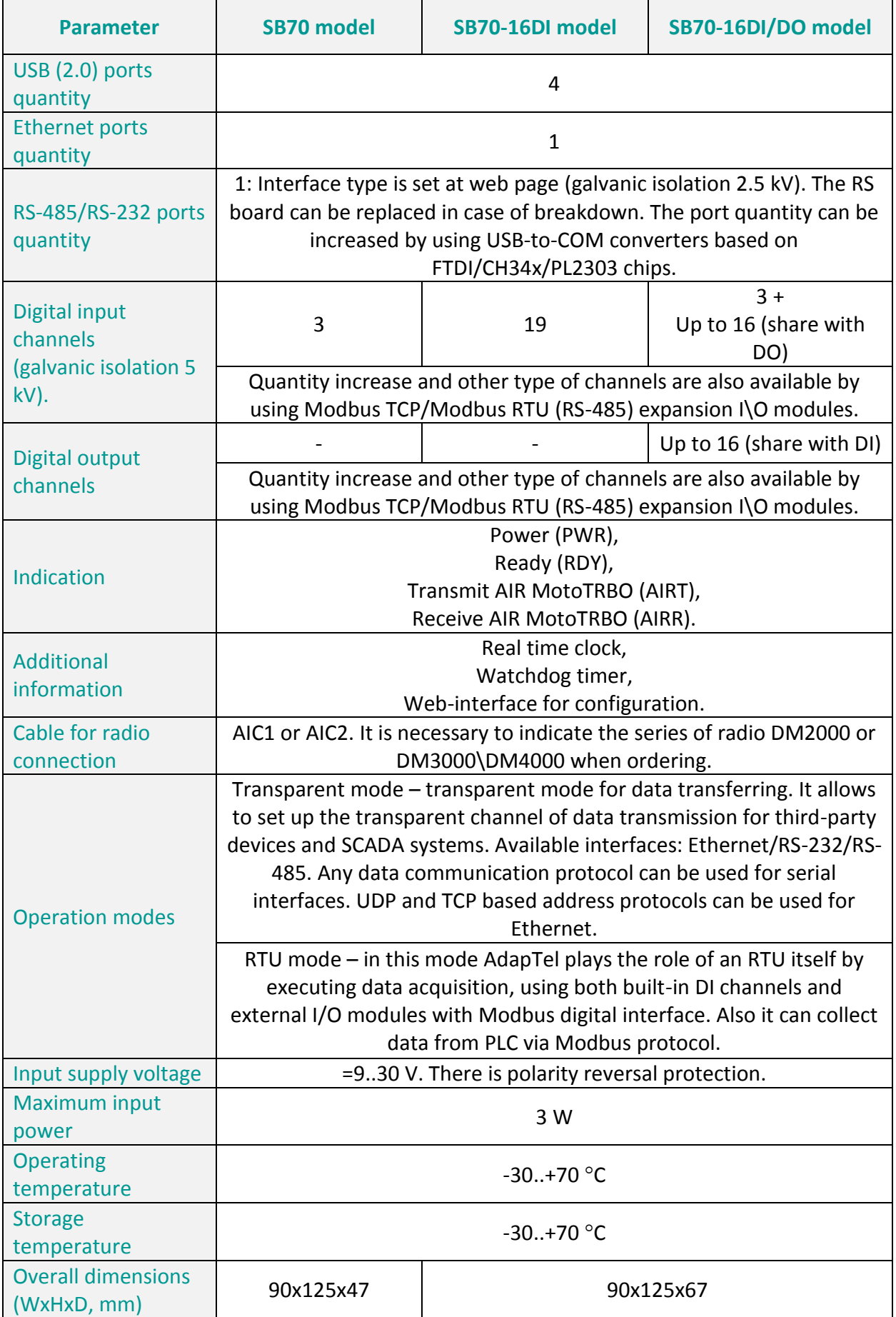

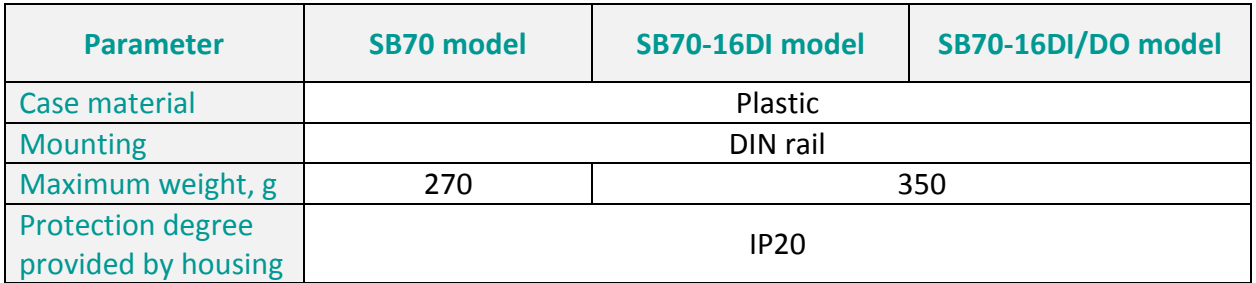

# <span id="page-8-0"></span>**5. General view and dimensions**

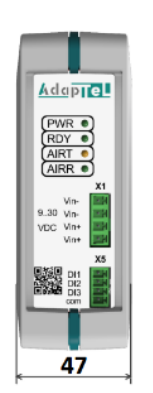

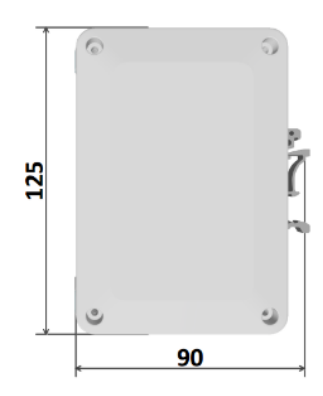

<span id="page-8-1"></span>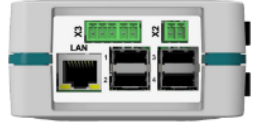

**AdapTel SB70 model AdapTel SB70-16DI model AdapTel SB70-16DI/DO model**

Addprel

 $67$ 

PWR C<br>RDY C<br>AIRT C<br>AIRT C

말線 <sub>매</sub>

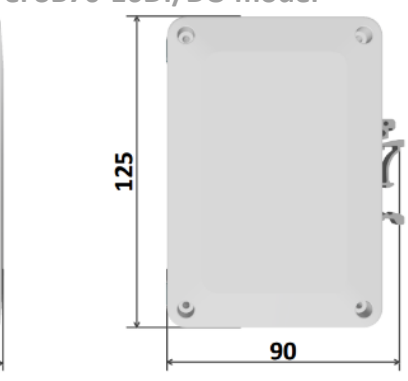

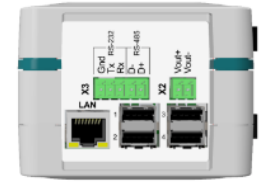

## **6. Preparation for use**

**AdapTel** is mounted on a DIN-35 rail. In order to do that, hook the lug of the catch on the bottom lug of the rail and fix the module on the rail by pressing the top surface of the **AdapTel**.

Connect external circuits to the **AdapTel** terminals. Terminal description and connecting scheme are shown in table [1](#page-11-0) and figure [1.](#page-10-0)

Apply supply voltage to the **AdapTel**. Make sure that the «PWR» indicator is on.

Configure **AdapTel** if needed.

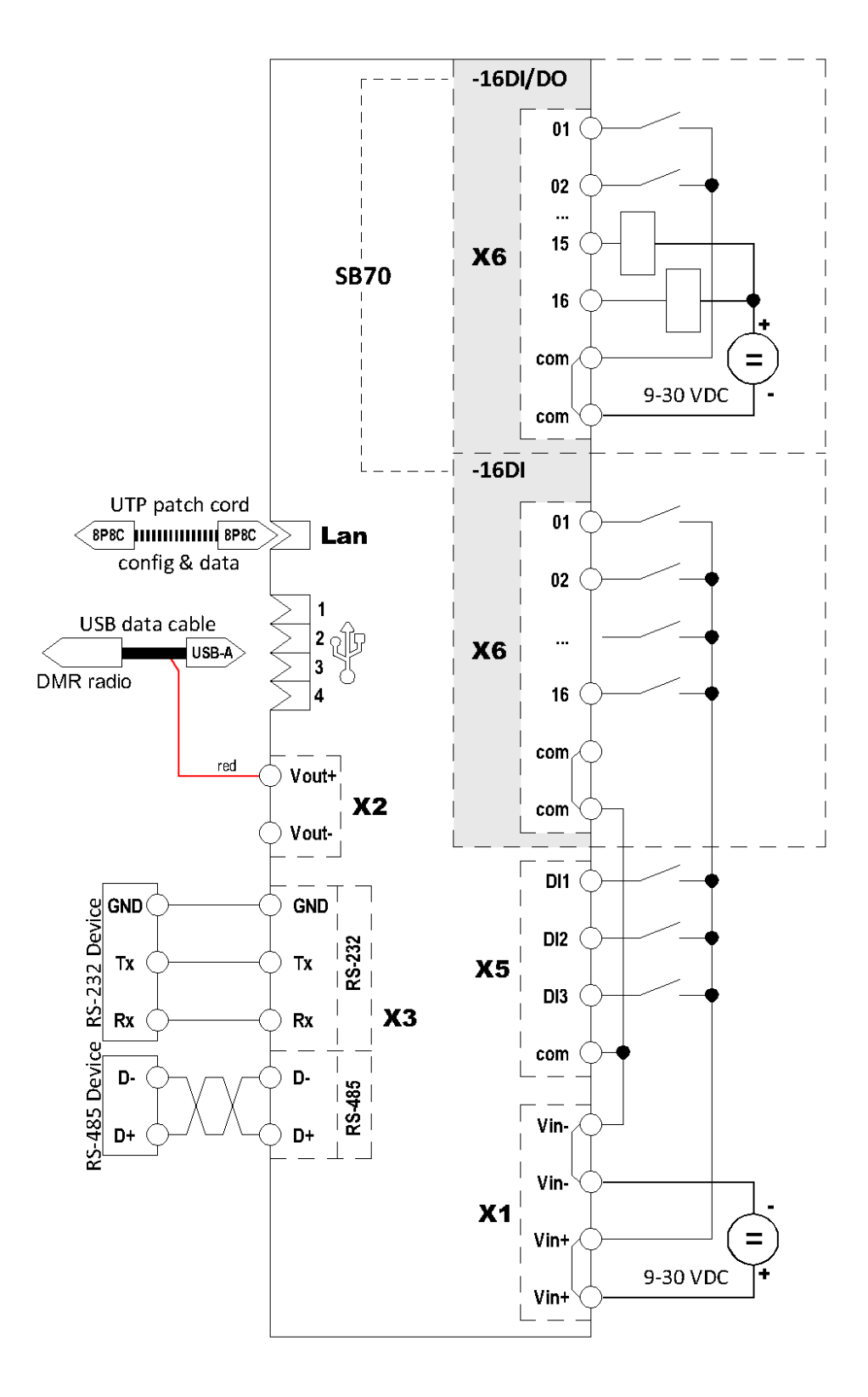

<span id="page-10-0"></span>Figure 1. Connection diagram for AdapTel

<span id="page-11-0"></span>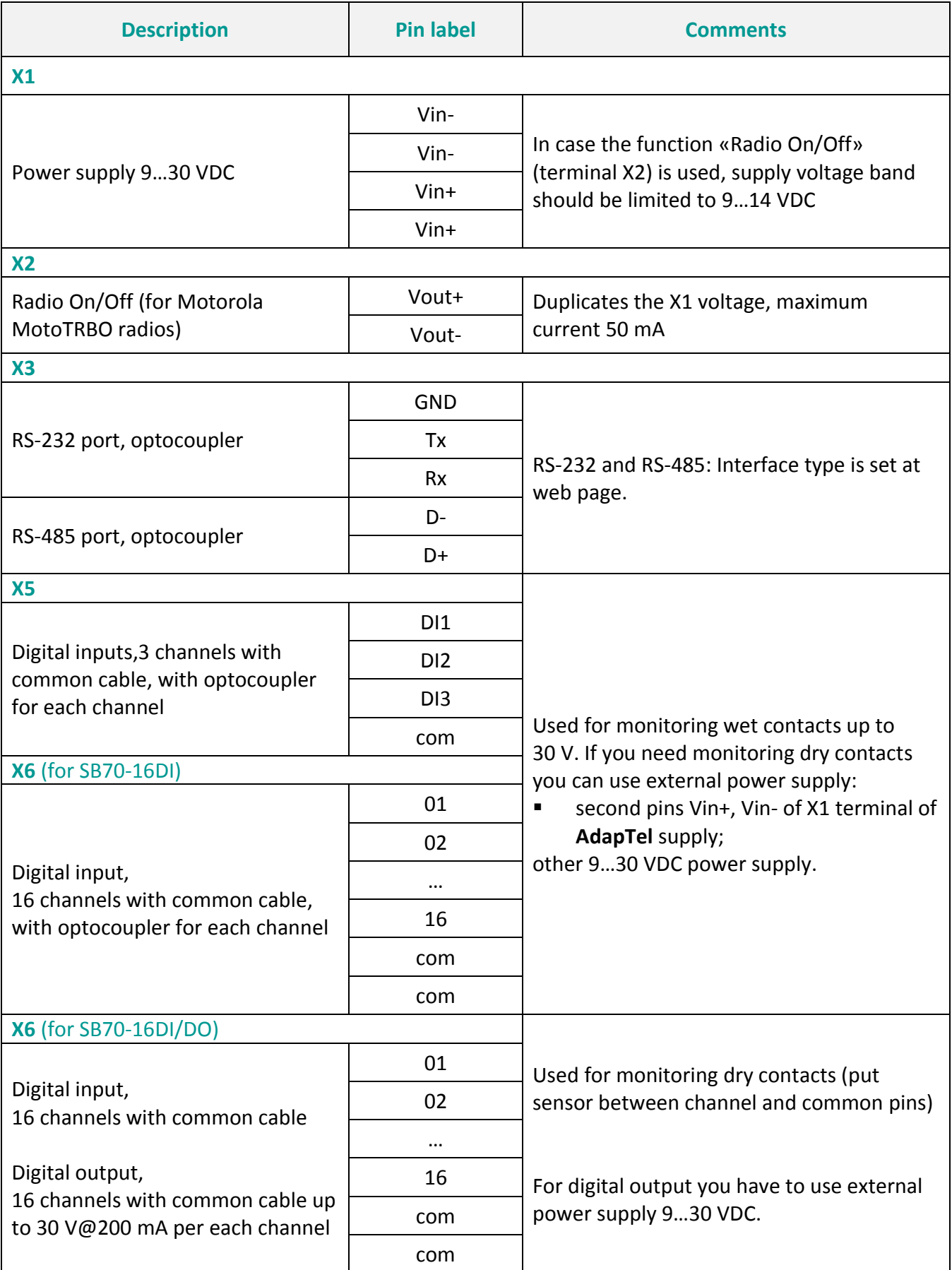

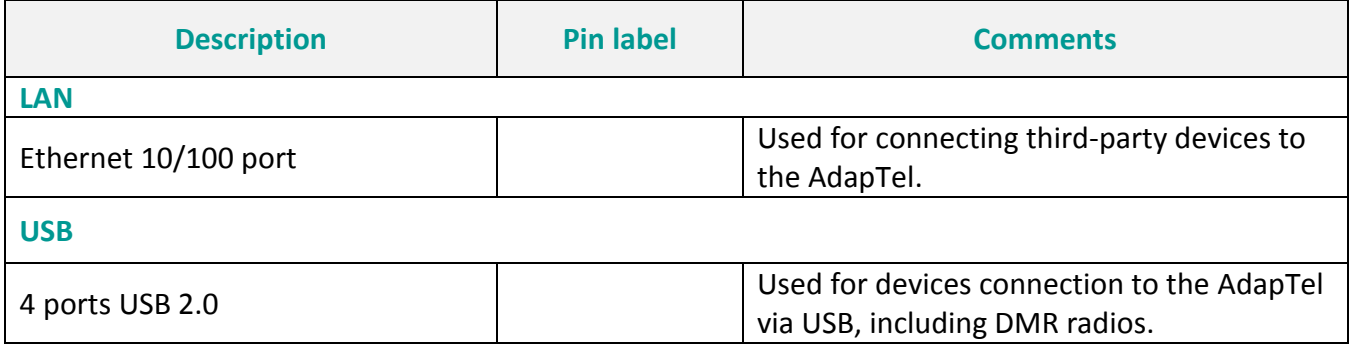

#### <span id="page-13-0"></span>**7. First activation**

**Attention** If the device is ordered with a full integration service, the following steps may be omitted as the device is already set correctly and can be activated directly.

In order to configure the device, a computer with NIC and Google Chrome is needed.

Enter the IP of the device in the browser:

default IP: **192.168.8.199**

Enter the password on the opened web page:

default password: **elcomplus**

Next, the **Control Center** page is loaded.

# <span id="page-14-0"></span>**8. Indication**

There are 4 indicators on the front panel.

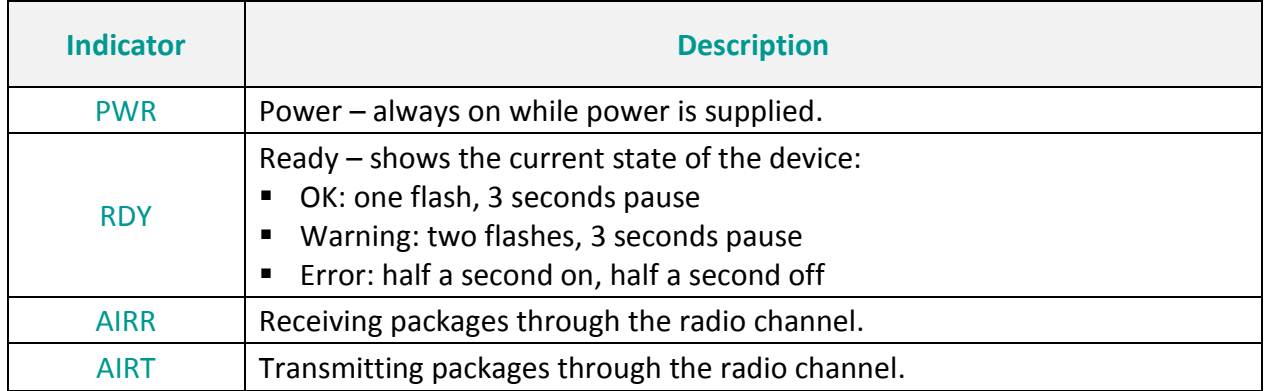

## <span id="page-15-0"></span>**9. Application schemes**

This section helps user to select the scheme for data acquisition in each specific case. The following questions must be answered before selecting the scheme:

- 1. What is going to be monitored and what is going to be controlled:
	- a. Sensors (e.g. door opening, temperature, pressure, voltage measurement);
	- b. Smart monitoring devices (e.g. electric meter, controllers and others), which have digital data communication interface RS-232/RS-485/Ethernet.
- 2. How and where the received information is going to be displayed:
	- a. Which dispatch software is going to be used;
	- b. Which data protocol is going to be applied during data acquisition.

**AdapTel** can work in two modes:

- **Transparent mode** data transmission transparent mode for the connection to a DMR network of third-party devices with RS-232, RS-485 or Ethernet digital interfaces. There is a limitation for communication protocols in case of the Ethernet interface: only UDP/TCP based address protocols of data communication (e.g. IEC 60870-5-104, Modbus TCP) can be used.
- **RTU mode AdapTel** plays the role of an **RTU** in this mode. **AdapTel** collects the data using built-in digital channels. Modbus TCP/Modbus RTU modules may also be connected to **AdapTel** in order to increase the number and types of received physical signals. Moreover, third-party PLCs can be connected via the Modbus protocol. All signals are transmitted from the SLAVE to the MASTER. Data transmission from the MASTER to a SCADA system is available through Modbus TCP or IEC 60870-5-104.

**AdapTel** is able to operate in both modes simultaneously, however it should be kept in mind that DMR network is a bottleneck. Thus, the final equipment configuration should be done carefully in order to provide the most reasonable data traffic timing characteristics.

#### <span id="page-15-1"></span>**9.1. General settings**

For the correct system operation, network settings must be configured as for radios and for repeaters (if specified by network) and basic **AdapTel** settings. Below are the general settings which should be set for any **AdapTel** system configuration:

- 1. DMR network configuration: it is highly preferable to use a separate channel for data communication, otherwise voice data will always have the highest priority in case of simultaneous voice and other data transmission.
- 2. Radio configuration:
	- a. Set the radio frequencies depending on the DMR network configuration (doublefrequency plan if repeaters are used and single-frequency plan otherwise);
	- b. Unique ID (since an IP address in a CAI network is formed from the ID);
	- c. CAI network of all radios should be the same in the general case (others are possible, but considering each case individually with a clear understanding of the required result);
- d. CAI network of a group should be set the same for all radios as well (necessary for broadband packets).
- 3. **AdapTel** configuration:
	- a. Unique ID (**AdapTel** has its own address which doesn't depend on the radio's address. It is recommended to use the same IDs as the radio's in order to have a unique network architecture);
	- b. IP addresses of CAI IP and MT IP are provided by the radio. They are shown in the figures for clear understanding of the network architecture;
	- c. Configuration of the routes in the radio network (for radios and **AdapTel** accessories), including the packages for CAI network group.

There are some important rules of using DMR network for data transfer:

- 1. time for waiting response after request has to be more than 3 seconds;
- 2. delay between requests has to be more than 3 seconds;
- 3. it's strongly recommended to send packets less than 500 bytes.

Settings mentioned in this section should be considered for each of the following application schemes.

## <span id="page-16-0"></span>**9.2. Transparent mode (transparent mode of data transmission)**

## <span id="page-16-1"></span>**9.2.1. Transparent channel organization scheme for RS-232/RS-485 interfaces**

This scheme helps in construction of a point-to-multipoint network for RS-232/RS-485 interfaces over a DMR network. The solution is applicable to organization of data acquisition from existing or planned interface modules of the facility, such as sensors, controller equipment, smart sensors and others.

**AdapTel** has 1 configurable RS-232/RS-485 port, thus only one type of device can be connected to a standard SLAVE (the quantity of the devices is defined by the network topology), e.g. 3 electric meters with RS-485 interface with proprietary data communication protocol. In case several types of devices need to be connected, USB-RS adapters (e.g. Moxa UPort) should be used. Note that if each type of devices uses a proprietary protocol, extension of serial ports via USB-RS must also be applied to the MASTER.

An example transparent channel organization scheme for RS-232/RS-485 interfaces showing the main settings of **AdapTel** and radio is presented in figure [2.](#page-17-0)

Following settings must be configured as well as general settings mentioned in section [9.1](#page-15-1) to configure this network:

- 1. **AdapTel** configuration (MASTER and SLAVE):
	- a. Serial port configuration: port number, transfer rate, number of stop bits et cetera.
- 2. Target device configuration (SCADA/PLC/RTU/Device):
	- a. Serial port configuration of the terminal device: transfer rate, packet format, number of stop bits must be the same as set in **AdapTel**;
- b. Data communication protocol must be the same for all target devices and each device must have a unique ID in the protocol notation as **AdapTel** provides only provides packet transmission to all network subscribers and does not analyze transmitted packages;
- c. The latency parameter value between the requests in protocol settings should be set at more than 2 seconds (as this is the shortest period needed for 2 transactions through a DMR network both ways from one node to another).

More information on **AdapTel** and radio configuration can be found in the "AdapTel. Manual" document.

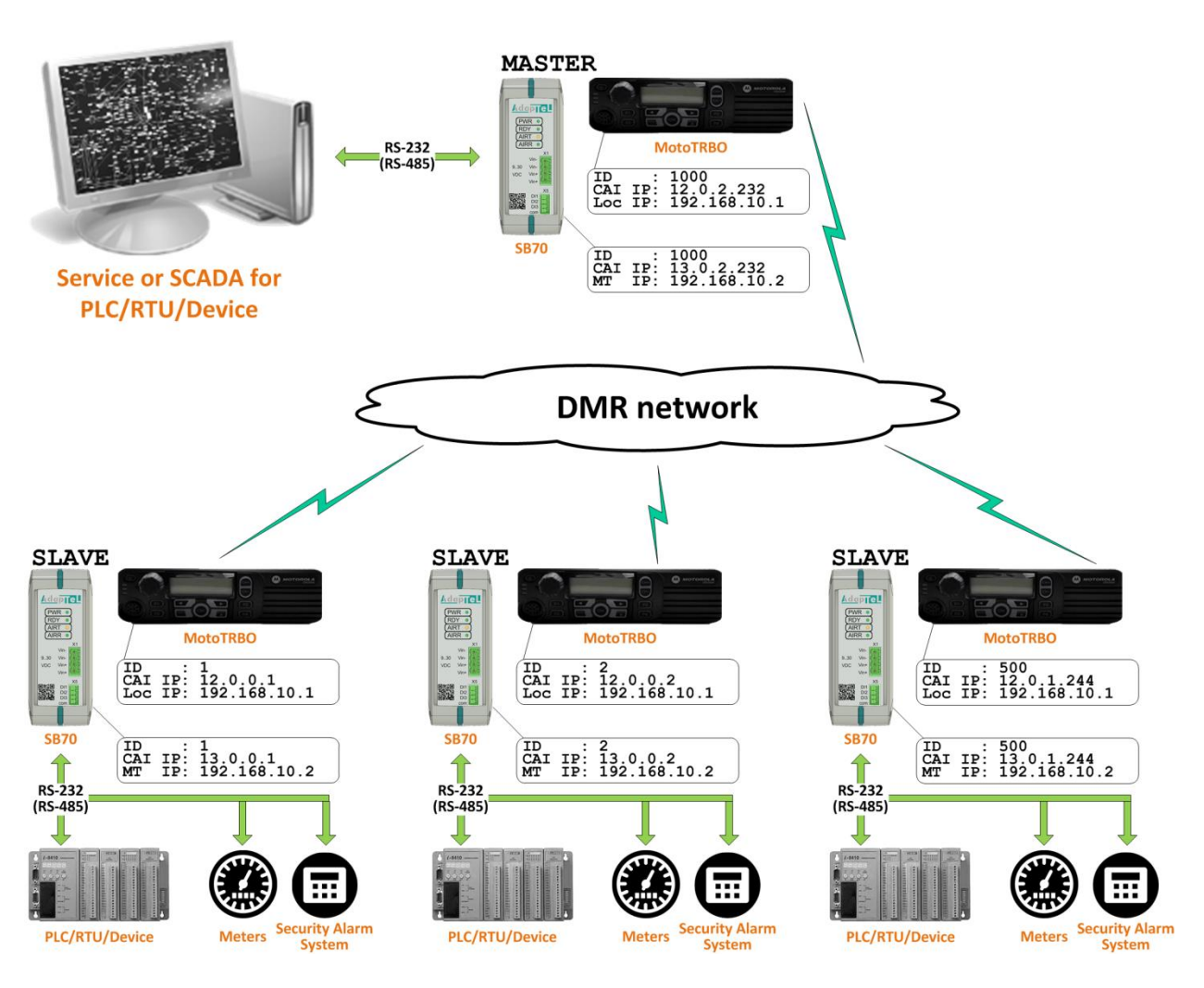

<span id="page-17-0"></span>Figure 2 – Organization scheme of transparent channel for RS-232/RS-485 interfaces

# <span id="page-18-0"></span>**9.2.2. Ethernet UDP (TCP) transparent channel organization scheme**

This scheme helps in construction of a point-to-multipoint network for equipment with an Ethernet interface for data communication address protocols when using the TCP(UDP) protocol in a DMR network.

An example scheme for transparent Ethernet UDP(TCP) channel organization for address protocols showing the main settings of **AdapTel** and radio is presented in figure [3.](#page-19-1)

Following settings must be configured as well as the general settings mentioned in section [9.1](#page-15-1) for network configuration:

- 1. **AdapTel** configuration (MASTER and SLAVE):
	- a. Configuration of a port which listens for the **AdapTel** and transmits data packets to radio network;
	- b. Target receiver's IP:Port configuration in the radio network (broadcast IP of a group should be entered on the MASTER, default 255.0.0.1:Port).
- 2. SLAVE's target devices configuration on the SLAVE side (PLC/RTU/Device):
	- a. IP address configuration. The IP address should be in the **AdapTel** network (see Loc Ip);
	- b. The device should wait for the requests at the port set in the **AdapTel** settings from the MASTER SCADA/PLC/RTU/Device;
	- c. The device must have a unique ID in the protocol's notation as the MASTER provides packet broadcasting.
- 3. MASTER device configuration (SCADA/PLC/RTU/Device) :
	- a. IP address configuration. The IP address should be in the **AdapTel** network (see Loc Ip);
	- b. The device should be sending the requests to the port set in the **AdapTel** settings;
	- c. In fact, only one TCP/UDP connection will be set up, which is the connection to the MASTER **AdapTel**. Polling or waiting for the data packets from SLAVEs must occur through this connection. Each SLAVE device must have a unique ID in the data communication protocol's notation.

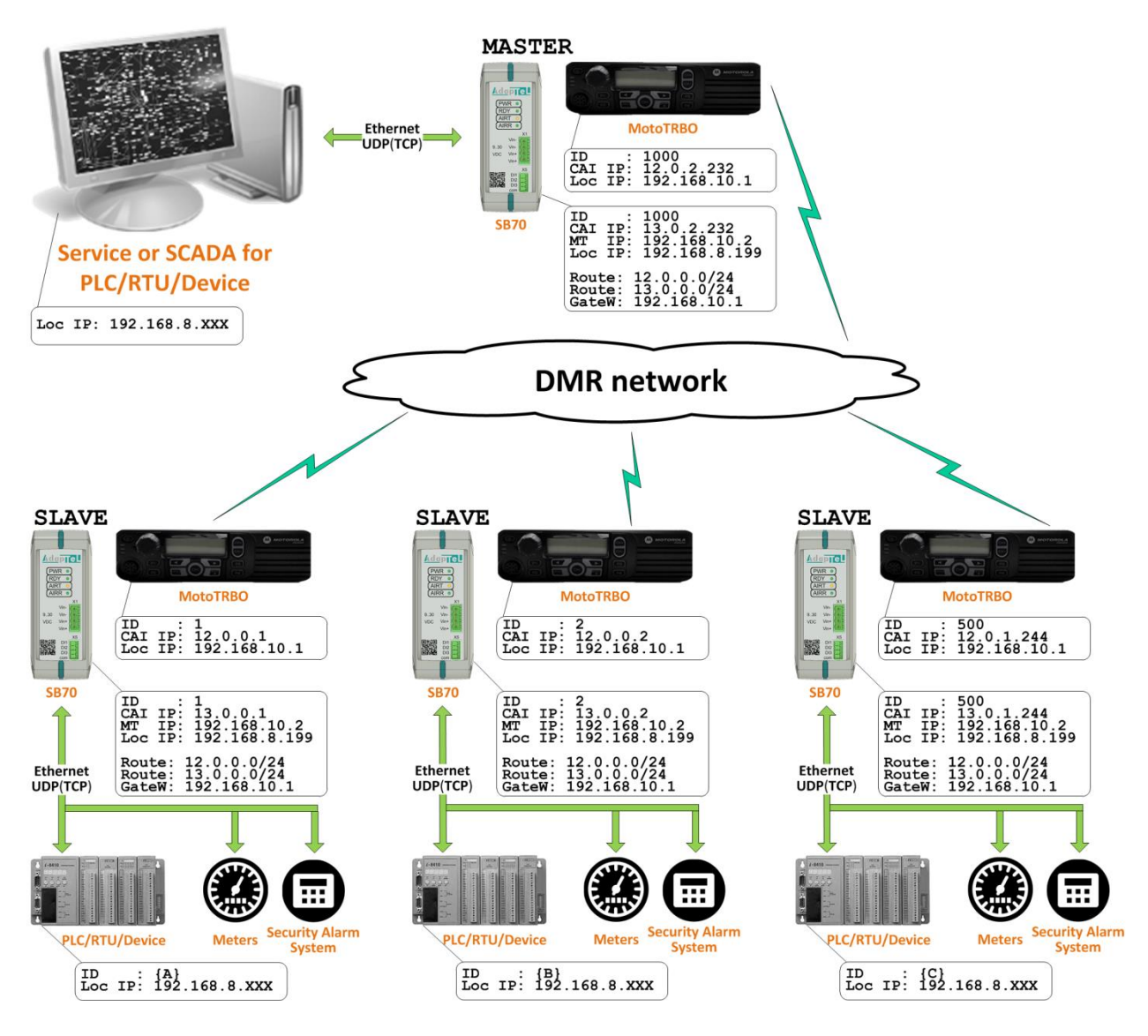

<span id="page-19-1"></span>Figure 3 – Organization scheme of transparent channel for Ethernet UDP (TCP) channel

## <span id="page-19-0"></span>**9.2.3. Organization scheme of Modbus TCP – Modbus RTU transparent channel**

This scheme helps in construction of a point-to-multipoint network in the case where dispatch terminal software provides data acquisition via Modbus TCP and target SLAVE devices transmit data via the Modbus RTU protocol. In fact, **AdapTel** is able to play the role of converter from Modbus TCP to Modbus RTU via a DMR network.

An example scheme for transparent Modbus TCP – Modbus RTU channel organization showing the main settings of **AdapTel** and radio is presented in figure [4.](#page-20-0)

Following settings must be configured as well as the general settings mentioned in section [9.1](#page-15-1) for the network configuration:

- 1. **AdapTel** configuration (MASTER and SLAVE):
	- a. Configuration of a port which listens for the **AdapTel** and redirects data packages to the radio network;
	- b. Target receiver's serial port configuration: port number, transfer speed, number of stop bitsetc.
- 2. SLAVE's terminal device configuration on the SLAVE side (PLC/RTU/Device):
	- a. target device's serial port configuration: transfer speed, packet format, number of stop bits must be the same as set in **AdapTel**;
	- b. Modbus RTU data communication protocol and each device must have a unique ID in the protocol's notation as **AdapTel** provides only packages transmission to all network members and does not analyze transmitted packages.
- 3. MASTER devices configuration (SCADA/PLC/RTU/Device):
	- a. IP address configuration. IP address must be in the **AdapTel** network (see Loc Ip);
	- b. The device should send requests to the port stated in **AdapTel**'s settings;
	- c. The latency parameter value between the requests in the protocol settings should be set at more than 2 seconds (as this is the shortest period needed for 2 transactions through a DMR network both ways from one node to another).

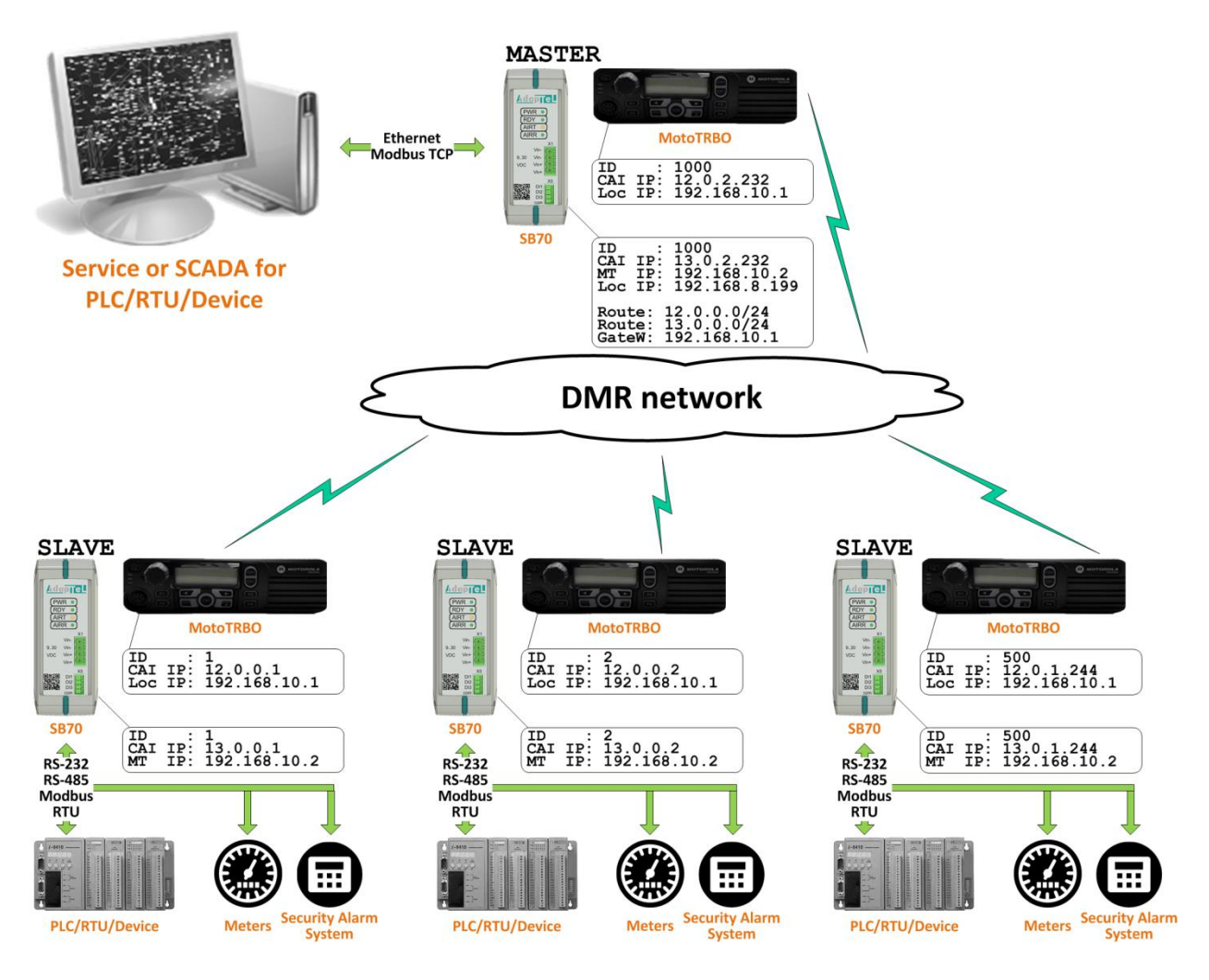

<span id="page-20-0"></span>Figure 4 – Organization scheme of transparent channel Modbus TCP – Modbus RTU

#### <span id="page-21-0"></span>**9.3. RTU mode**

RTU mode is preferable in cases when signals from several sensors must be collected and displayed on the dispatcher's screen but there is no controller equipment for signal acquisition and converting them into telemetry protocol. **AdapTel** provides a solution both for sensor data acquisition and for data transmission via DMR network.

The main advantage of this mode is that DMR network access is determined in the **AdapTel** settings. Thus, data collection from the SLAVE is asynchronous with providing this data for the target dispatch systems, resulting in:

- 1. providing reliable data acquisition through the slow DMR network channel where collision resolution is provided by **AdapTel**;
- 2. removing strict limitations of data collection configuration for SCADA system software thanks to data buffering at the MASTER. However, the commands from the SCADA software are immediately sent to the SLAVE.

The concept of data transmission from SLAVE to MASTER in RTU mode is as follows:

- 1. MASTER executes serial cyclic polling of the data from SLAVES. A sufficient pause is set between the requests in order to create session gap for initiated packets from the SLAVE;
- 2. SLAVE transmits data when polled and if it receives an emergency situation signal from the facility transmits this information to the MASTER immediately (initiative-based sending).

## <span id="page-21-1"></span>**9.3.1. Data acquisition organization scheme from built-in AdapTel SB70, SB70-16DI and SB70-16DI/DO channels**

This scheme represents data acquisition from the digital sensors of a distant plant and data transmission to SCADA system via a DMR network through Modbus TCP and IEC 60870-5-104 industrial protocols.

The example scheme for data acquisition organization from built-in **AdapTel** channels is shown in figure [5.](#page-22-1)

Following settings must be configured as well as the general settings mentioned in section [9.1](#page-15-1) for network configuration:

- 1. **AdapTel** configuration (SLAVE): no additional adjustments are needed apart from the basic ones.
- 2. **AdapTel** configuration (MASTER):
	- a. Select the data representation protocol for the SCADA system (Modbus TCP or IEC 60870-5-104) and set the main parameters for the selected protocol.
- 3. SCADA/PLC/RTU/Device configuration on the MASTER side:
	- a. Set up the connection to IP:Port of the MASTER;
	- b. Set up the address map for each Slave ID (See "AdapTel User Manual" document).

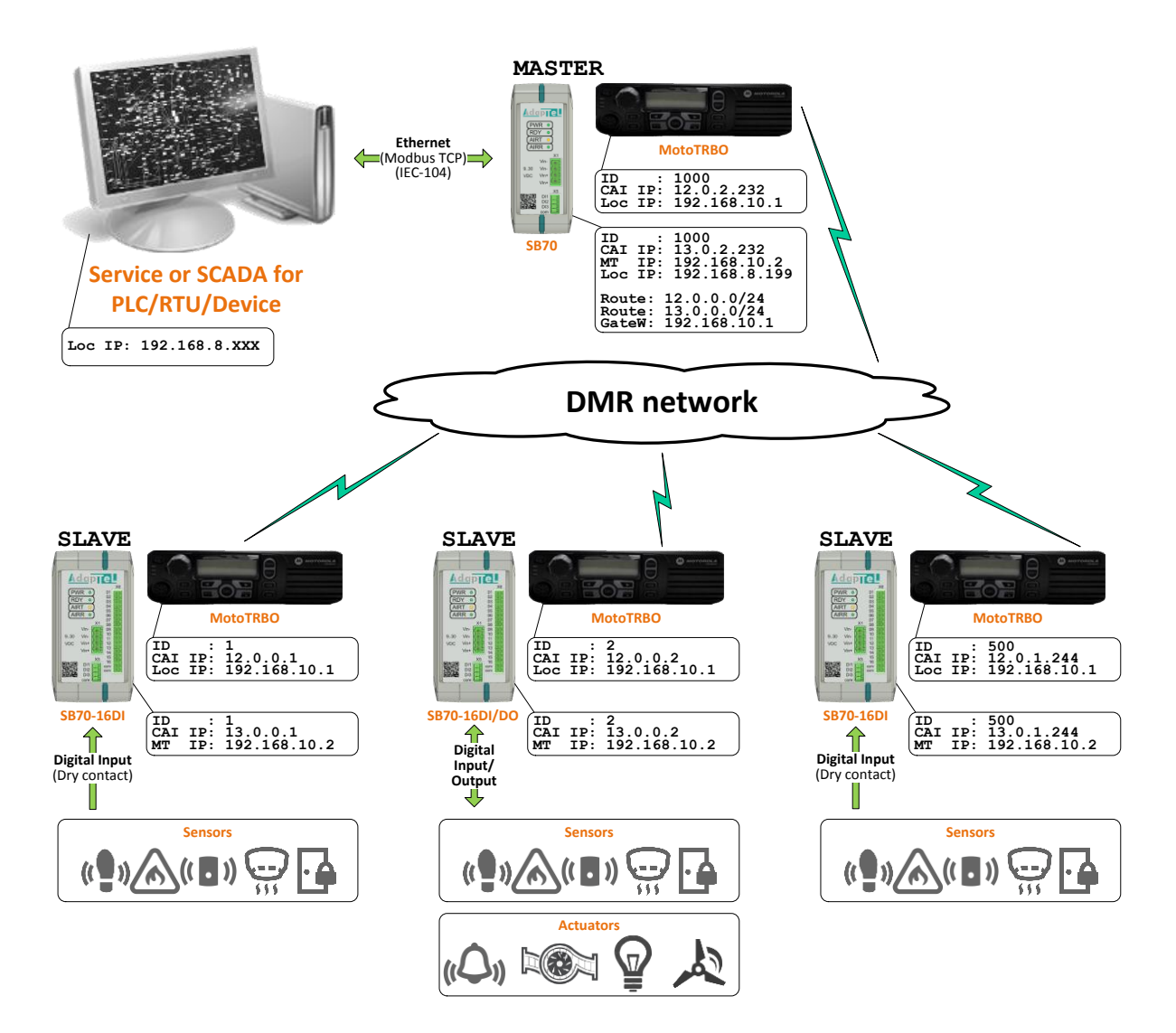

<span id="page-22-1"></span>Figure 5 – Data acquisition scheme from in-built AdapTel channels

## <span id="page-22-0"></span>**9.3.2. Data acquisition organization scheme from I/O modules via Modbus TCP (Modbus RTU) protocol**

In case of insufficient number and type of input channels in the SLAVE, the connection capability of the **AdapTel** for sensors and additional devices may be increased with the help of Modbus IO modules. Moreover, there is an ability of data acquisition from any type of device via the Modbus protocol and transmission of this data along with values from the sensors to the MASTER.

An example data acquisition organization scheme from built-in inputs, Modbus modules and other Modbus supporting interface devices is shown in figure [6.](#page-23-0)

Following settings must be configured as well as the general settings mentioned in section [9.1](#page-15-1) for the network configuration:

- 1. **AdapTel** configuration (SLAVE):
	- a. no additional settings for signal acquisition and transmission from built-in digital inputs are needed;
	- b. configure polling for Modbus devices: ID, address map, and data acquisition interface (RS/Ethernet);
	- c. configure rules for collected data transmission to the MASTER (if it is required to transmit the value immediately to change it by certain amount or it is necessary to receive this data during polling of the MASTER).
- 2. **AdapTel** configuration (MASTER):
	- a. Select the data communication protocol for the SCADA system (Modbus TCP or IEC 60870-5-104) and configure the main settings for this protocol.
- 3. SCADA/PLC/RTU/Device configuration on the MASTER side:
	- a. Configure the connection to IP:Port of the MASTER;
	- b. Configure the address map for each Slave ID (see "AdapTel. Manual" document).

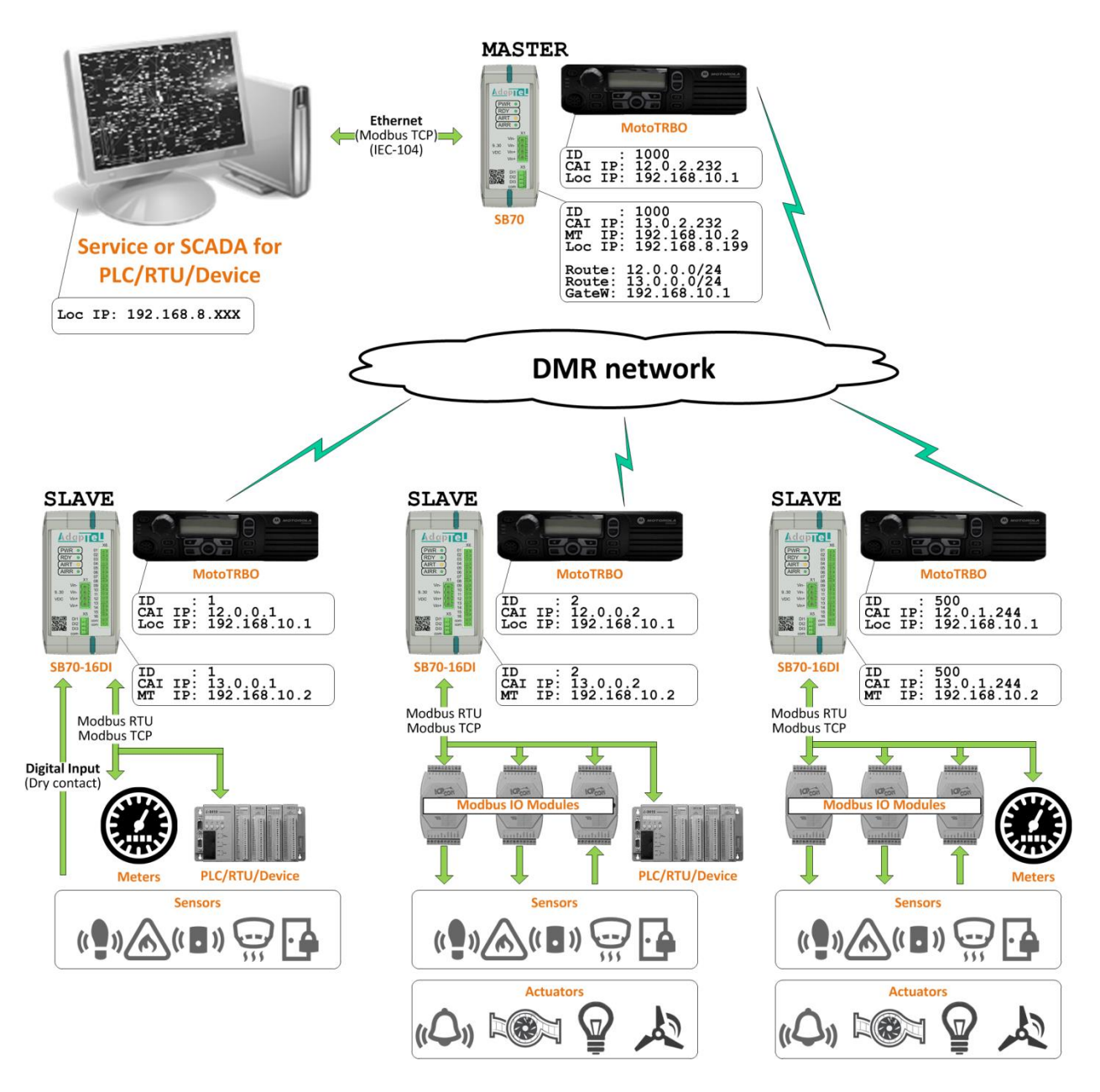

<span id="page-23-0"></span>Figure 6 – Data collection organization scheme from Modbus modules

#### <span id="page-24-0"></span>**9.4. Mixed mode of Transparent mode and RTU mode**

This method is also available, however it should be noted that a DMR network is a bottle-neck and the channel must be used carefully. As it is stated in section [9.3,](#page-21-0) **AdapTel** structures access to the DMR channel in RTU mode, but in the case of Transparent mode **AdapTel** provides full access to the DMR network for the third-party equipment and does not control data packet transmission, as **AdapTel** has no information on the transmitted data (how urgent must the data be transmitted and so on). Collision occurrence in DMR channel is highly likely in such a situation and the more SLAVEs, the higher is the chance of collision. Thus, it is recommended to set sufficiently large timeouts and polling periods both for RTU mode data and transparent mode data.

An example data acquisition organization scheme is presented in figure [7](#page-25-0) where all capabilities of **AdapTel** are shown. This scheme combines the schemes described in sections [9.2](#page-16-0) and [9.3](#page-21-0)

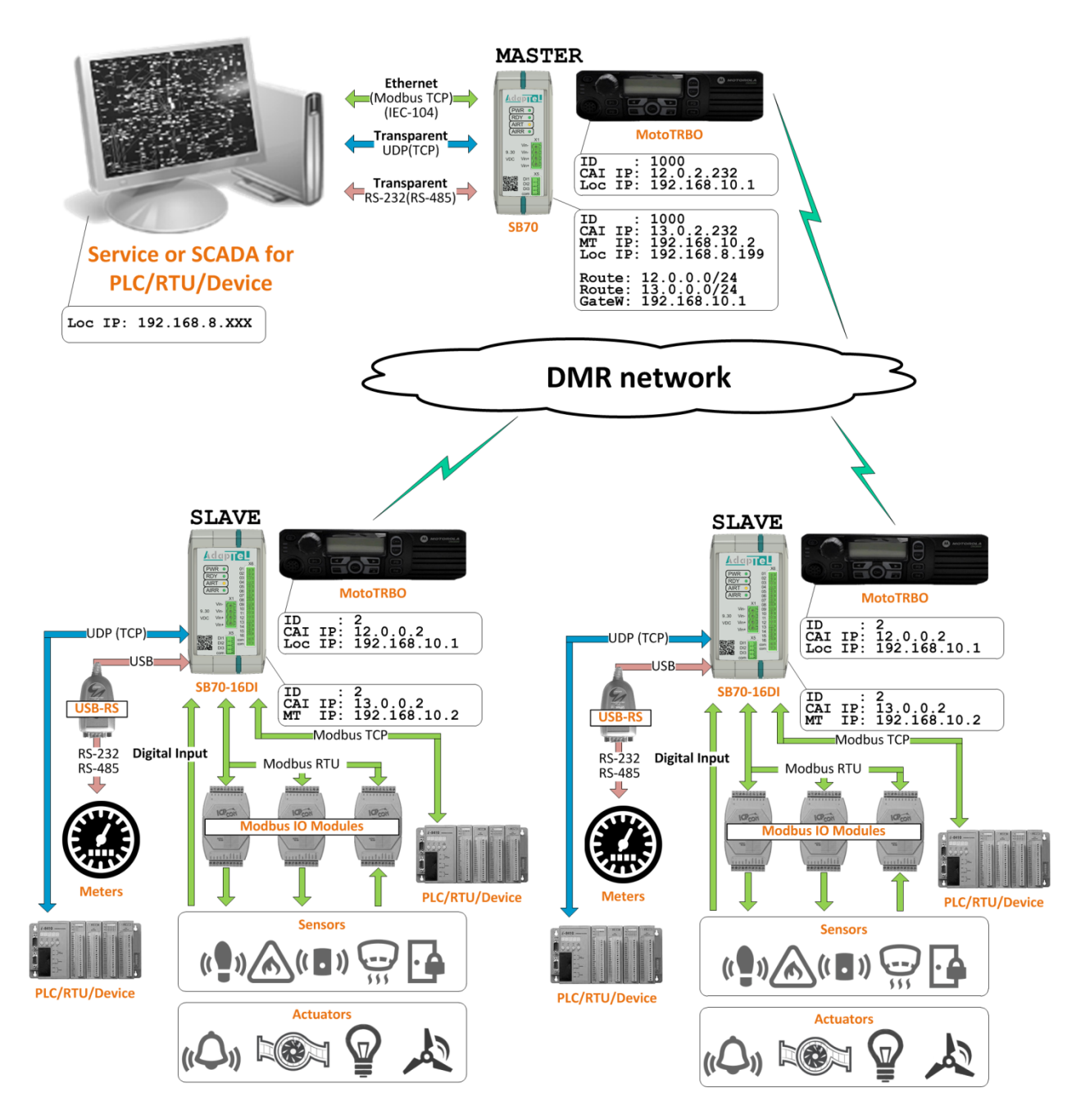

<span id="page-25-0"></span>Figure 7 – Data acquisition organization scheme (mixed mode)

## <span id="page-26-0"></span>**Contacts**

For information on purchasing AdapTel, please, contact our sales at [sales@smartptt.com.](mailto:sales@smartptt.com)

If you need more detailed documentation, contact our Technical Support Team at [support@smartptt.com.](mailto:support@smartptt.com)

Web: [www.support.smartptt.com](http://www.support.smartptt.com/)